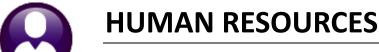

## **Upload File of Cleared Checks**

**ADMINS** has a process for importing a bank file of cleared checks. To use this process, contact <a href="mailto:support@admins.com">support@admins.com</a> and ask for the upload to be setup. This will require coordination with your bank representative to provide a file layout and test files for the **ADMINS** representative to use for setup and test.

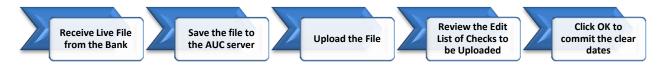

Once the acceptance testing is complete, use the process to upload files each month to aid in bank statement reconciliation. To begin, obtain a file of cleared checks from the bank. Save it in a location that is accessible from the AUC server. Select **Human Resources Bank Reconciliation Upload File of Checks** to be cleared.

The system will display the upload dialog. All entries are required. The bank and the upload file may both be selected using the lookup button. Click on **[OK]**.

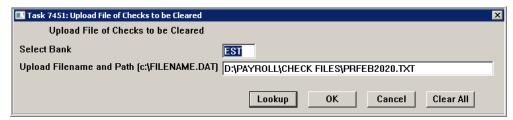

The edit list will be produced; review it noting any errors requiring investigation. Click on OK to upload the cleared dates.

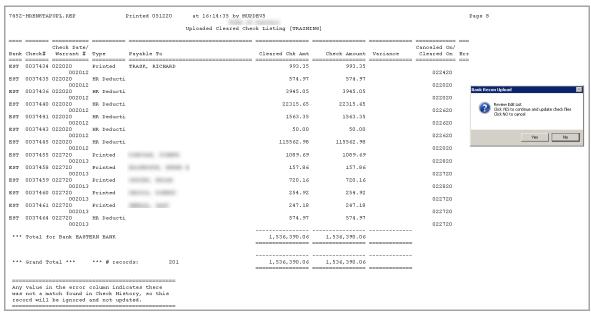

Note: The upload may be attempted multiple times; the upload matches the check number and the amount and sets the cleared date based on the file provided by the bank. Go to the **Bank Reconciliation** ▶ **Bank Account Management** screen to view the results.